### 模数病房门口机(壁挂式) 3

- (2) 输入责任护士、责任医生的姓名:在主机主界面左边,选择"呼叫门口机"键;再按住某个路选门口机键3秒, 会弹出对话框,可手动选择某科室下的护士、医生的姓名。保存后,系统会自动从HIS交互服务器上获取医生和 护士的照片到病房门口机上(注:也可在此点击分机按键,输入分机床位信息,方法相同)。
- 2、护士、医生照片的上传:

在电脑型地址盒的"系统设置"-- "照片管理"中"医生、护士照片管理": 将在列表中为某个医生 (或护士) 增加相片。点击某个医生后面的操作按钮 ♪, 可在对话框中点击"浏览"按钮, 在电脑中选择一张照片打开, 最后"保存"。

3、显示本病房内分机呼叫信息:

 分机呼叫时,病房门口机上该路分机按键显示红色常亮,伴有语音播报"XX号分机呼叫"及音乐提示声,同时 该病房门外的门灯亮。

- 注:病房门口机不可接听病床分机呼叫,只便于走廊中的护士查看;如护士站主机接听了该路分机呼叫时,病房门 口机上该路分机按键显示绿色常亮。
- 4、接听其他病房的分机呼叫并对讲:

其他病房的分机呼叫时,本门口机会显示红色的"按3秒接听"键,按住此键3秒即可接听、对讲。

- 5、呼叫主机:
- 注:病房门口机呼叫主机时门灯闪亮红色,接听通话后门灯变为红色常亮。
- ⑴ 护士站主机:点击病房门口机上的"呼叫护士站"键,即进入呼叫状态,待护士站主机接通,可双向可视对 讲。
- (2) 呼叫医生办公室主机:点击病房门口机上的"呼叫医生"键,即进入呼叫状态,待医生办公室主机接通,可双 向可视对讲(注:此项必须在"系统设置"-- "模板设置"中添加该医生办公机的编号后,才可一键呼叫医 生)。
- 6、护理定位功能:

护士按下病房门口机上的"进入护理"按键,按键变为绿色显示"护理中",该病房门口门灯常亮青色,走廊 显示屏显示 "XXXX房门口机 护理中",并可利用此房间分机接听其他病床呼叫、对讲;离开时可再次按下此 键解除该功能。

7、给分机复位:

可在分机联网的情况下,按住分机背面的复位按钮(Rst)约5~6秒,分机将自动恢复出厂设置。

- 8、系统设置:
- 注:长按界面右上角的系统时间3秒以上可进入系统设置,系统设置中有些设置项需输入密码方可进入,密码为序 列号后四位, 可在"系统信息"中查看序列号信息。其中"基本设置(必填)"和"在线分机编码设置"前面 已介绍。
- (1)**模板设置**,① 在"病房门口机"模板下,输入一个医生办公室主机的编号后,可实现一键呼叫该医生。 ② 在"洗手间"模板下,有女、男两种模式供选择。
- (2) 本机音量设置: 按"音量 +"或"音量 -"按钮即可调节本机的免提喇叭音量、按键音量。
- (3) 屏幕亮度设置:用于设置屏幕背光开启的模式,尽量少开启背光可延长液晶屏使用寿命;设置中有"屏保模式、 省电模式、常亮模式"三种模式(推荐选择省电模式)。
- (4) 恢复出厂默认值: 将恢复成主机出厂时的默认设置。
- (5) 系统时间设置:可按上或下按钮来调整输入位置,利用数字键盘输入系统当前的日期和时间,最后按"确定" 即可。
- (6) 呼入音乐铃声选择:选择某个铃声文件可试听,选好后直接按"保存"即可设置成呼入铃声。
- ⑺ 安装使用说明、系统信息:可查看主机的简易使用说明、设备详细信息。

# 模数病房门口机

-- 产品安装使用说明 --

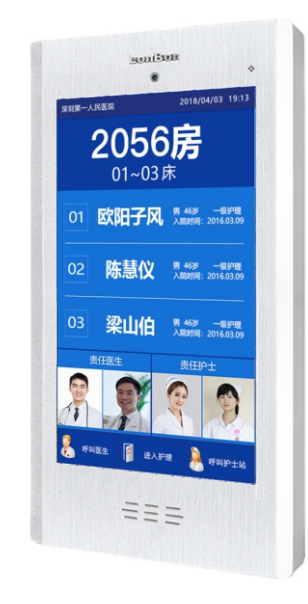

LonBon来邦 来邦科技股份公司

病房门口机

2056房 maza :: **BBX** 12 **Ship and** 

#### 二、安装示意图:

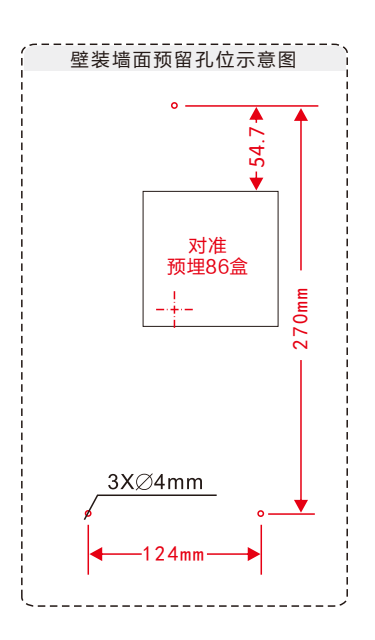

## 三、基本设置:

 注:由于设备出厂时默认使用的IP地址相同,初次安装时,请不要同时接入多台没有修改IP的设备到网络中,以免 网络冲突。

1、将病房门口机插上网络并通电,待分机启动完毕后,(首次启动)系统自动显示"基本设置(必填)"界面;

 默认"点对点工作模式",需输入本病房号、本机编号(包括护士站主机编号+本病房门口机编号)、地址 盒IP地址、本机IP地址必须为静态IP。 例如:将病房门口机设置成8号主机下的12号病房门口机,依次输入以 下信息:

 "本病房号":1002;"本机编号":008+012;"地址盒IP":192.168.1.169(出厂默认); "IP地址":192.168.1.22,"子网掩码":255.255.255.0,"默认网关":192.168.1.1 最后按"保存"键,设备将重新启动。 按以上步骤,给病房门口机一个一个接入网络并设置好。

2、分机编码设置:(例:将分机编码成5号分机)

 将一台分机或多台分机与病房门口机相连后,病房门口机通电后开机,进入开机自检状态。待自检完毕,长按病 房门口机界面右上角系统时间3秒以上进入系统设置,选择"在线分机编码设置"选项,分机上会显示"编码中", 按住分机上的"呼叫/解除"键直到分机液晶屏上显示"等待编码",此时松开手,等待病房门口机给分机编码。再 选定病房门口机上的第5路路选按键,该路选按键显示"已对码",并提示编码成功。

编好码后,分机液晶屏上会显示设定的分机号码"已编码: \*\*号",按上述方法将所有分机依此编码(注: 分机 号码不可重复;如重复,请重新对分机编号)。

#### 四、使用方法:

1、在护士站主机上输入分机床位信息、责任护士和医生信息:

⑴ 输入分机床位信息:在主机主界面上,按住对应的分机键3秒,即可在弹出的分机信息框中输入或修改。

## 一、背面接口说明:

- 1、**总线接口 (1、2、3):** 将分机、防水按钮的白、黑、黄三芯 引线对应并联到病房门口机的1、2、3总线上。
- 2、电源接口 (24V): 如采用单独供电方式, 将配送的24V2.5A 开关电源DC插头插到病房门口机的24V电源插孔上; 如采用集中供电方式,电源接口则不用接直流电源(24V2.5A 开关电源)将-、+分别与另购电源箱的其中1对 VOUT-、 VOUT+接线柱对应连接,给病房门口机供电。
- 3. 网络接口: 通过网线插入到路由器LAN端 (或交换机)任一端 口上(需和所属主机在同一局域网内)。
- 4、外部设备的应用:
	- 接定位接收器(NBW-DR):"电源输出、功能扩展口、地线"三芯引线对应接至定位接收器的红、白、黑 三芯线上(需分极性)。
	- 接按钮接线盒(AN-K):"电源输出、功能扩展口、地线"三芯引线对应接至按钮接线盒的电源、信号、地 线接口上。
	- 接灯光控制盒(NBW-DG): "电源输出、功能扩展口、地线"三芯引线对应接至灯光控制盒的电源、信号、 地线接口上。
	- 接按钮(ANW3):"外接按钮、地线"两芯引线与按钮的两芯线连接(不分极性)。
	- 接三色门灯(NBW-ME)或声光警号(LA-P23):"电源输出、门灯控制、地线"三芯引线对应接至三色 门灯(或声光警号)的黄、红、黑三芯线上(需分极性)。

注:如用户采用POE供电方式,可采购内置POE模块的门口机,由POE交换机通过网线供电(要求POE交换 机每个口的输出功率不小于30W,总的输出功率要大于所接门口机的个数乘以30W;若POE交换机的输出功率 达不到以上要求,则所接门口机的个数要相应减少。POE交换机的POE供电接口是隔离输出,即与POE交换机 自身地线隔离)。病房增加POE模块通过网线供电时,1台病房门口机可带3台含液晶屏的分机或5台不含液晶屏 的分机。

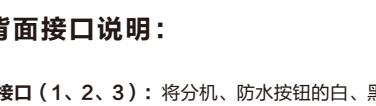

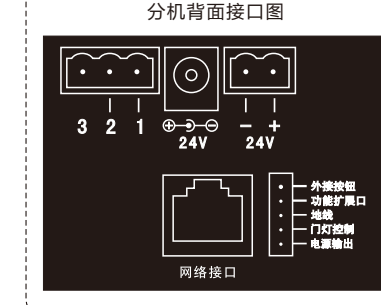